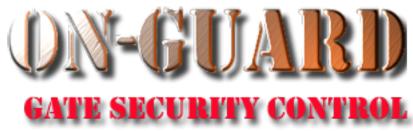

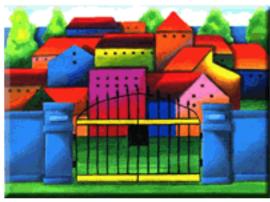

# Tutorial Series

Add a Note

#### The Welcome Screen

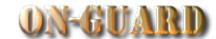

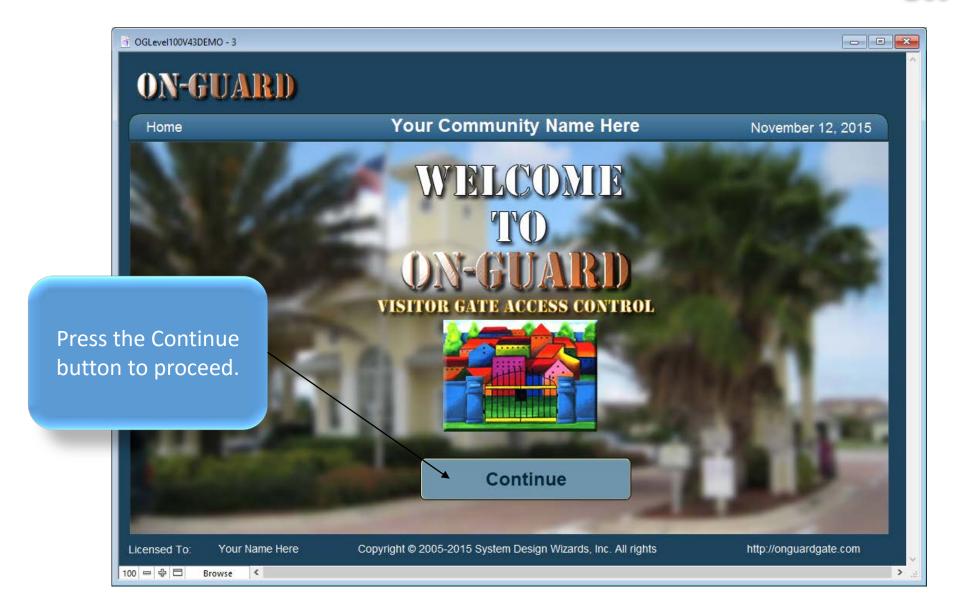

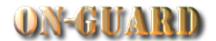

- - X ON-GUARD ? You will be taken to this screen **Your Community Name Here** Issue Visitor Pass: Input November 12, 2015 automatically Last Name: Homeowner Resident Details Phone # Emergency Children Guests Contractors Vehicles Notes Visitors Expected Visitor Events Owners Resident Type Street Address **Primary Phone EMail** Restricted harryhomeowner@gmail.com 14600 20 Ave 305-599-1243 Directions First Name Last Name Resident Code At stop sign make RIGHT \_ PRIMARY RESIDENT Homeowner EVEN # homes on LEFT, ODD # homes on Mabel Homeowner CO-RESIDENT Barred Guests 2 Guest Records 3 Picture Name Status First Name **Last Name** Status To PERMANENT Jack Ripper PERMANENT Willy Bonny PERMANENT Paul Brown **Boris Karloff** PERMANENT Marie PERMANENT Laraque Contractor Records 1 Company Name Status Type Date From Date To PERMANENT LAWN SERVICE Green Thumb Q Find Resident Choose Pass Typ Exit Print Pass Licensed To: Your Name Here Copyright © 2005-2015 System Design Wizards, Inc. All rights reserved. http://onguardgate.com 100 - 中 🗆 Browse

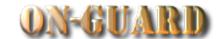

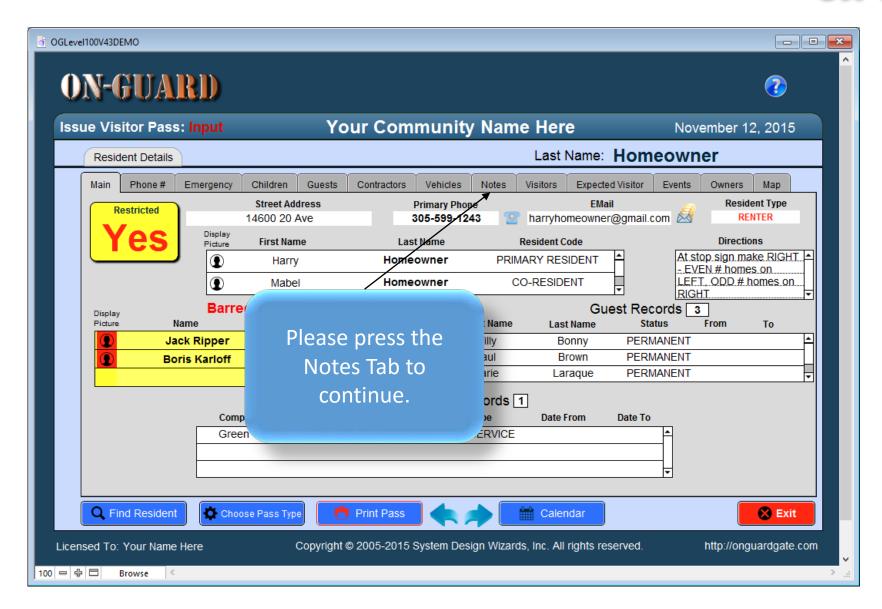

### The Add Option Records Screen

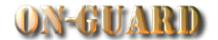

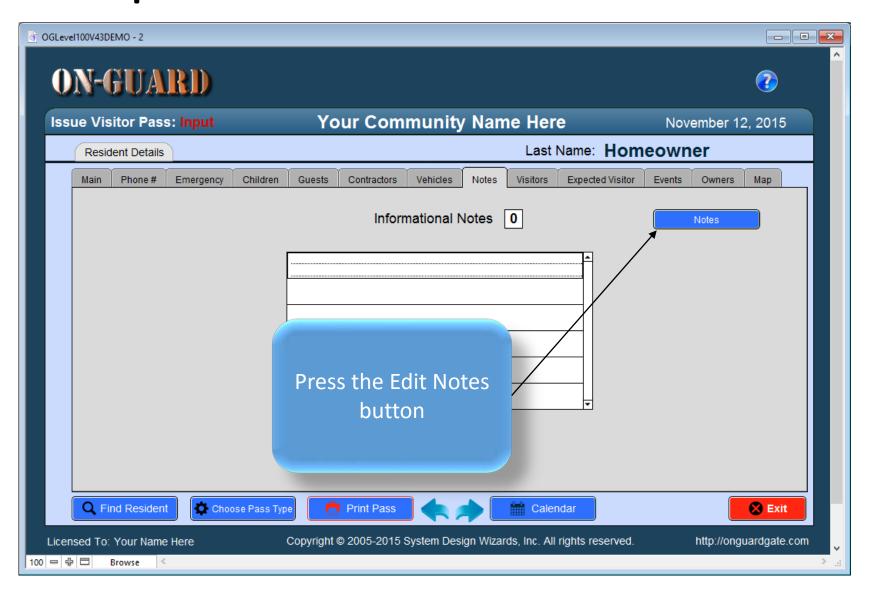

### The Add Option Records Screen

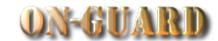

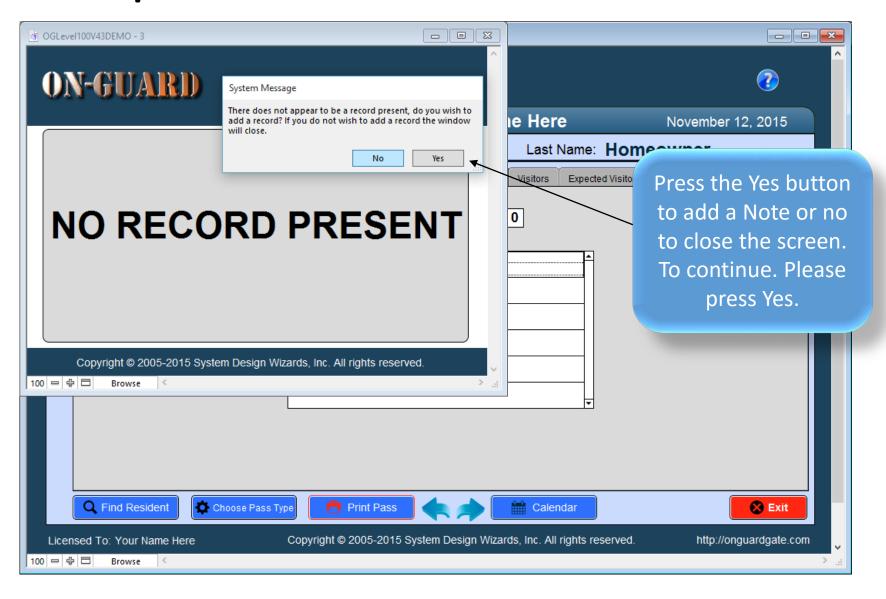

### The Add Notes Input Screen

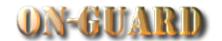

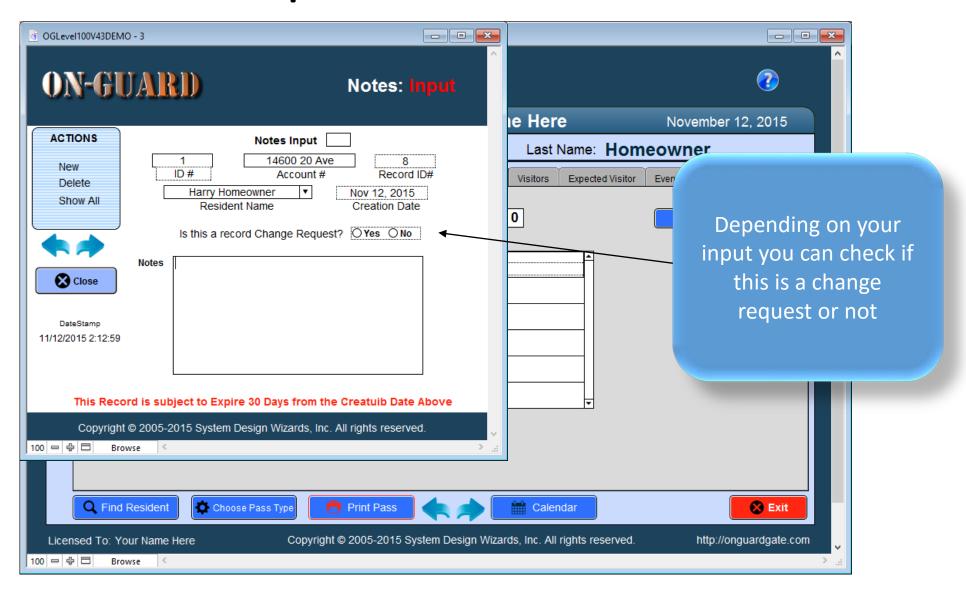

## The Add Notes Input Screen

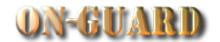

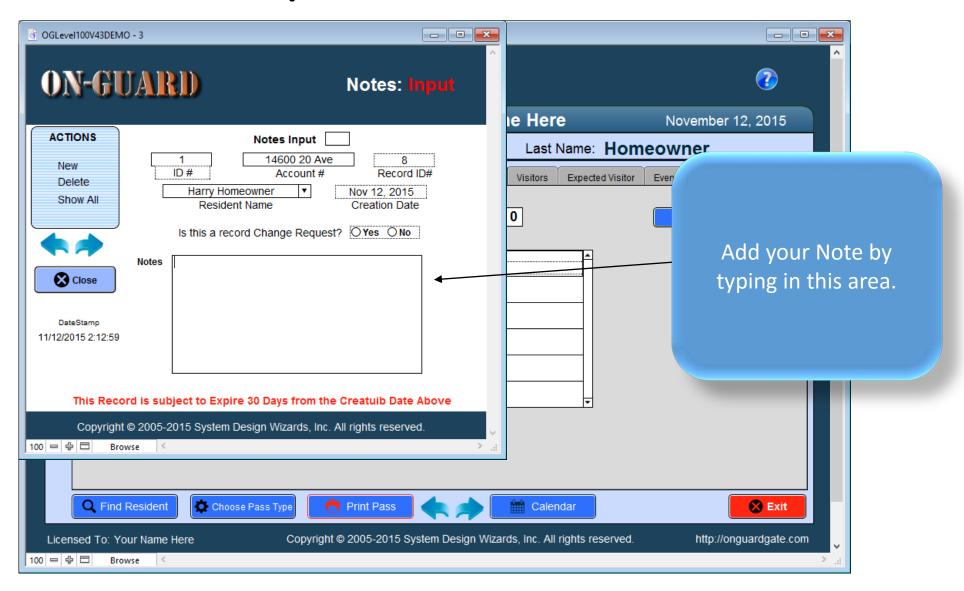

### The Add Notes Input Screen

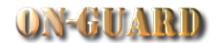

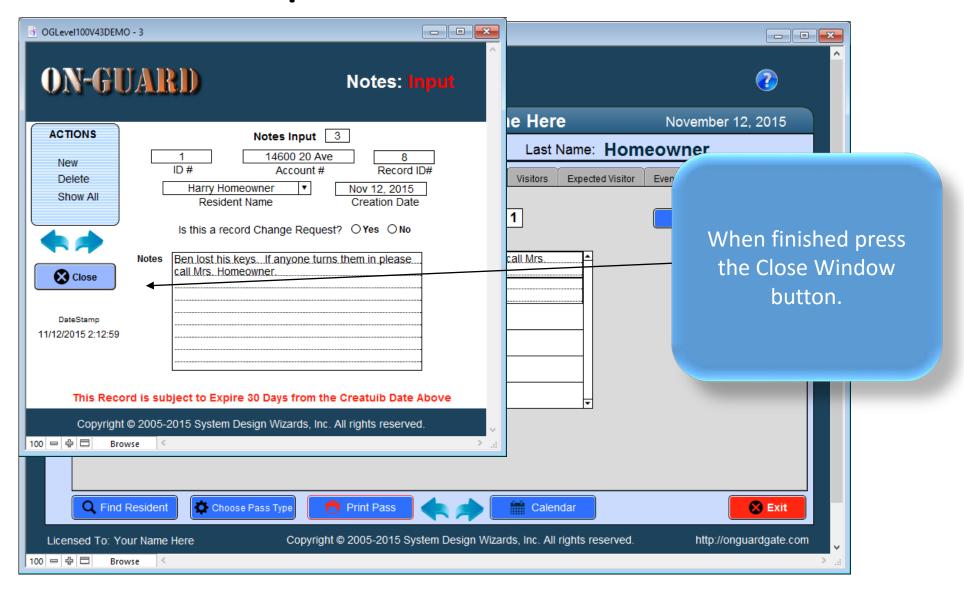

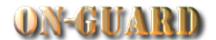

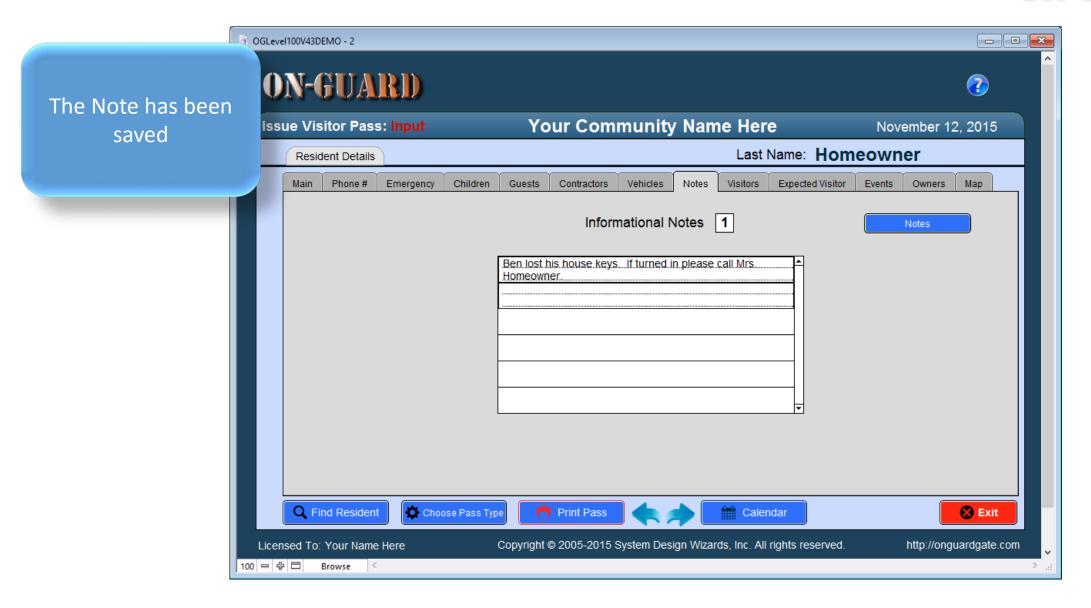

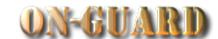

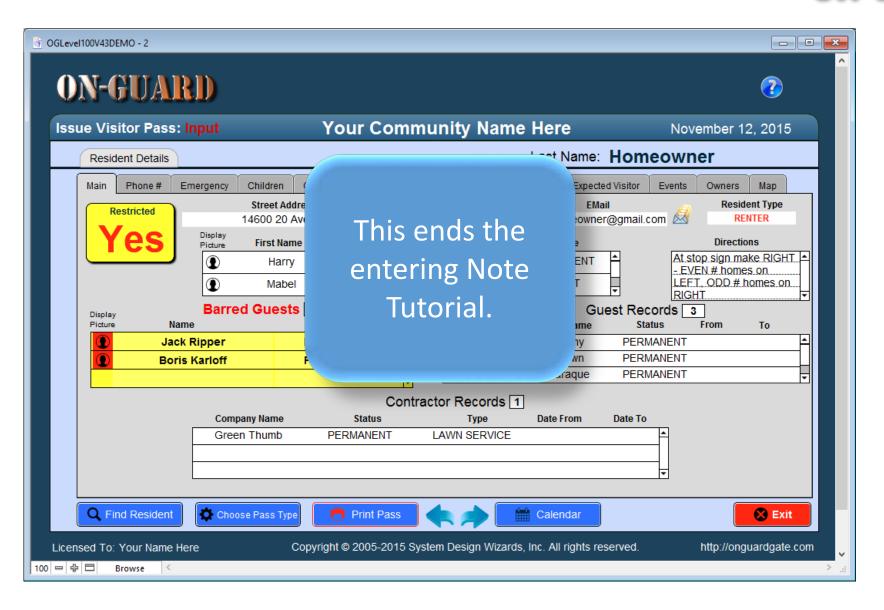

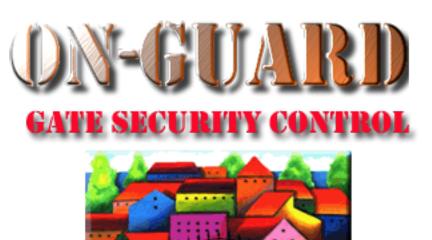

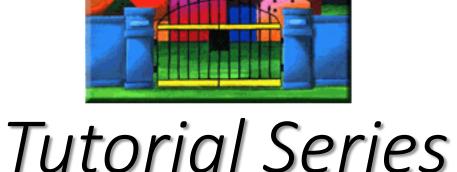

Thanks for Watching!